# Introduction

Web Authoring and Design

Benjamin Kenwright

# **Outline**

**Notat do we mean by Web Authoring** and Design?

- ■What is HTML, CSS and Javascript
- **■Structure of the Course**
- **■Assessment/Marking**
- **Review/Discussion**

# Recommended Reading

**■SamsTeachYourself** HTML, CSS and JavaScript All in One Ebook Available https://zjnu2017.github.io/WAD

■Chapter 1, 2 and 3  $\triangleright$ Read This Week

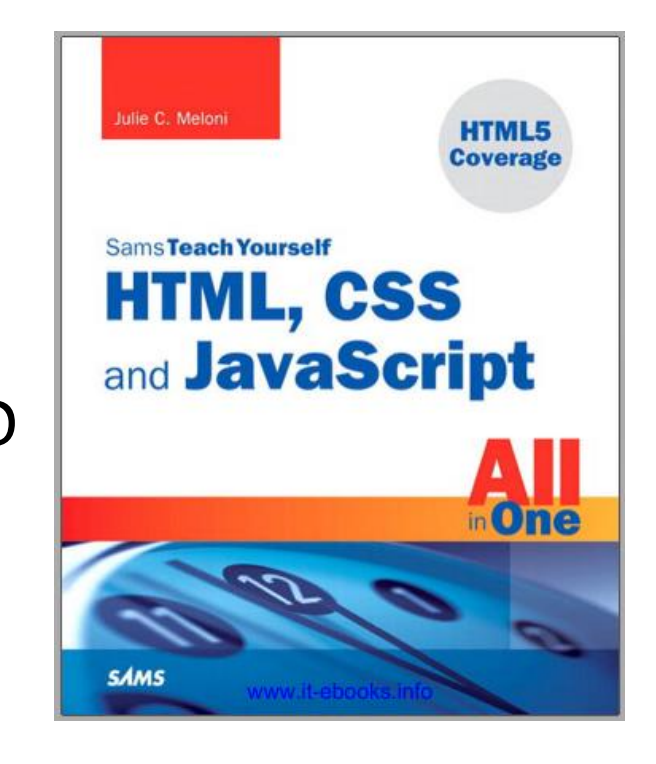

### Recommended

■ Also read around the subject to gain a broad/comprehensive understanding of the topic

Articles, books, online-tutorials, …

**■Huge number of examples/tutorials** online to complement this course

# Grading

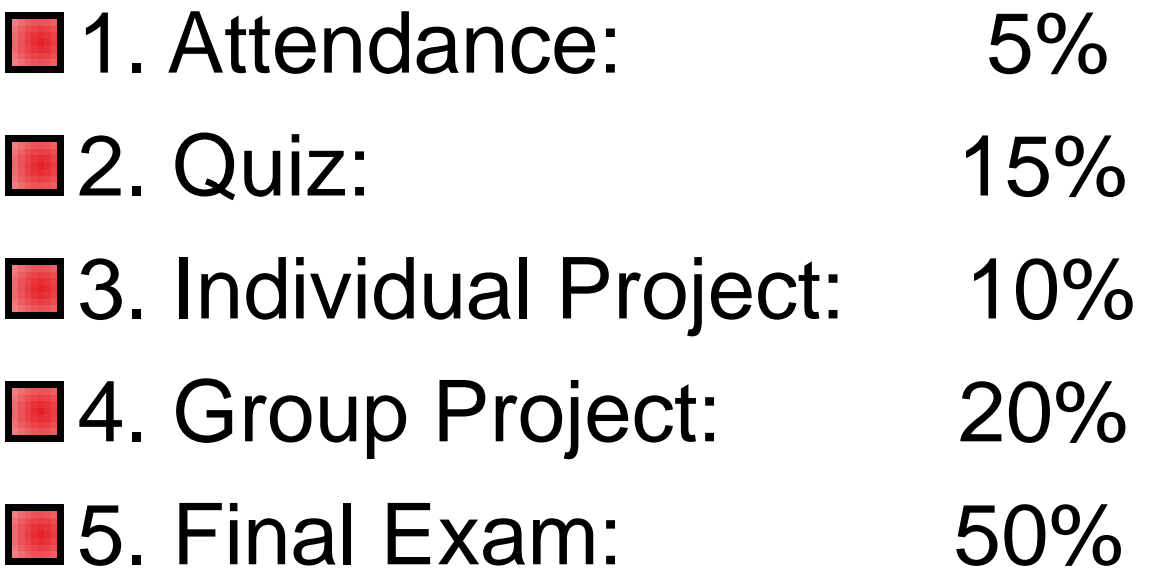

# **Structure**

Week

Topic

- $\mathbf{1}$ Introduction
- $2.$ HTML Fundamentals (formatting text, images, media tags, ...)
- $3<sub>1</sub>$ Hyperlinks, tables, forms, frameworks tags, ...
- 4. Table based webpage layout
- $5<sup>1</sup>$ CSS (create, edit, delete CSS styles and properties)
- 6. CSS selectors (external CSS files)
- $7<sub>1</sub>$ CSS+div layout
- 8. Dynamic vs Static web sites (work patterns of dynamic web sites
- 9. Introduction to Javascript
- 10 Javascript, syntax, decision loops
- Javascript form processing  $11.$
- $12_{-}$ Javascript event processing
- $13.$ Javascript and Cookies
- Objects and DOM 14.
- $15.$ Connection to database
- 16. Review for Final Exam

### Submission Dates

#### ■Online Quizzes (5%)  $\triangleright$  Multiple Choice – Complement the Lectures

#### ■Week 10 – Submission Individual Project (10%)

■Week 16 – Submission Group Project (20%)

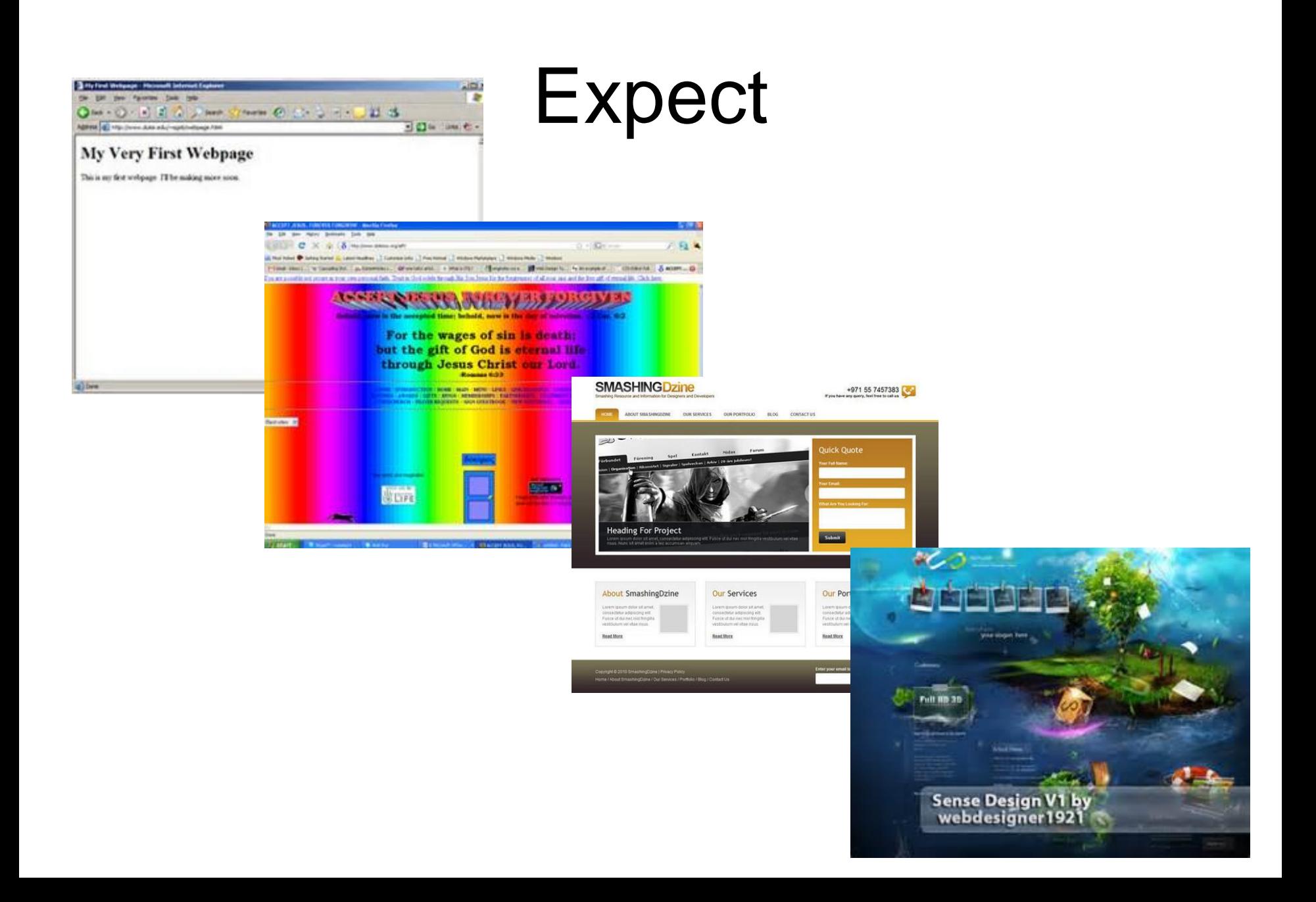

# What is a Web Browser?

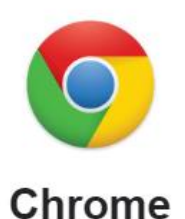

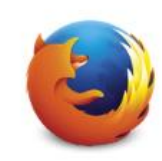

Firefox

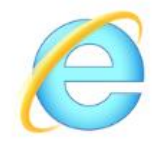

**Internet Explorer** 

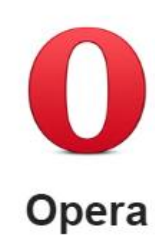

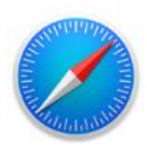

**Safari** 

# What is a Web Browser?

■A browser is a document viewer. What kind of document? Webpages

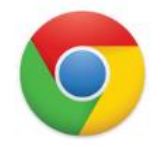

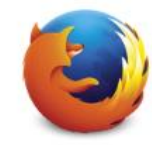

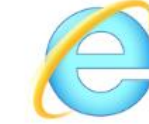

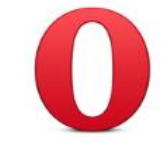

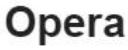

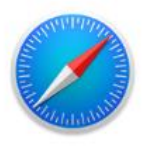

Chrome

**Firefox** 

**Internet Explorer** 

Safari

### What is a Webpage?

# What is a Webpage?

- Webpages are just text files with a .html extension
- Webpages are HTML documents, like other files on your computer (e.g., .doc, .jpg, ..)
- **HTML is like MS Word but for the Web**
- Webpages follow a predefined file format
- **Learn this file format so you can create** your own webpages

## What does HTML look like?

#### **HTML** code looks like this:

#### $<$ p>Hellow World</p>

 $\blacksquare$  The browser sees the  $< p$  and  $< p$ tags and understands that Hello World is a paragraph **Tag**' based language

# As any language, HTML has rules

- HTML stands for HyperText Markup Language:
- **HyperText** means that it uses the HTTP part of the Internet
- **Markup** means the code you write is annotated with keywords
- **Language** means it can be read by both a human and a computer
- **Like any language, HTML comes with a set of** rules. These rules are relatively simple. It comes down to defining boundaries, to know where something starts and where something ends.

### **Brackets**

Here is a sample paragraph in HTML: **<p>Once upon a time…</p>**

 $\blacksquare$  What you see in angle brackets  $<$  and  $>$ are HTML tags. They define where something starts and where it ends

 $\blacksquare$  p stands for paragraph

# Start – End Tags

#### Tags **usually** go in **pairs**:

 $\blacksquare$  For example, with the paragraph:

**Exthe opening tag <p> defines the start of the** paragraph

**Exthe closing tag </p>** defines its end

■Only difference between an opening and closing tag is the slash **/** that precedes

# First Webpage

■ Create empty text file (e.g., .txt but you'll change the extension to **.html**) **Type the following: <p>This is my firstwebpage!</p>** ■ Save the file as 'hello.html'  $\blacksquare$  Open the file in your browser (e.g., Chrome or Explorer)

# Tag Attributes

**■ Tags can have additional information** 

**For example, the href** attribute is used to define the target of a link (which uses an anchor tag)

**<a href="http://www.cats.com">Cats</a>**

### Comments

■ Write text or information that is ignored by the browser (i.e., comments)

■A comment starts with <!-- and ends with -**->**

<!-- This sentence ignored by the browser --> <p>Hello World!</p>

### Self-Enclosing Elements

#### <br> <!-- line-break -->

#### <img src="./cat.jpg" alt="Description"> <!- image -->

 $\epsilon$  <input type="text">  $\epsilon$ !-- text input -->

# Errors Order/Hierarchy

<!-- This is INVALID code! :-( -->

<p>This HTML code won't work because I the "strong" tag is opened here <strong>but is only closed after the paragraph.</p></strong>

# Why?

■ Because the <strong> was opened after the <p> (and is thus considered a child of <p>), the <strong> element must be closed before its parent <p>

<!-- This is valid code. :-) -->

<p>This HTML code will work because I the "strong" tag is opened <strong>and closed</strong> properly.</p>

### Important Note

**Net Whitespaces and newlines don't matter lu**i.e.,  $\triangleright$ line-breaks  $\triangleright$ empty lines  $\triangleright$  tabulations (or indentation)

**■Use tags to control the formatting** 

## A valid HTML document

**Previously looked at <b>isolated snippets HTML** document (or webpage, it means the same thing) requires a **specific structure** in order to be valid document

# Complete Valid HTML Document

- <!DOCTYPE html>
- <html>
	- <head>
		- <meta charset="utf-8">
		- <title>MarkSheet</title>
	- <meta name="description" content="A simple HTML and CSS page"> </head>
	- <body>
	- <p>Hello World!</p>
- </body>
- </html>

# Details

#### ■<DOCTYPE html>

 $\triangleright$  tell the browser the HTML document is a HTML 5 document (version details)

#### $\blacksquare$  <html>

 $\triangleright$ all your HTML document must be wrapped inside

#### $\blacksquare$  <head>

Attributes/information for the whole webpage (metadata not meant to be displayed anywhere)

#### $\blacksquare$  <body>

 $\triangleright$  Everything inside the  $<$ body $>$  will be displayed in the browser window

### **Question**

■Which of the following are essential tags for a complete Valid HTML Document?

- a)  $\langle$ html>, $\langle \text{body}\rangle$ , $\langle \text{hr}\rangle$ , $\langle \text{pp}\rangle$
- b) <br />body>,<html>,<head>
- c)  $<$ html>, $<$ p>, $<$ img>
- d) <meta>,<title>,<doctype>

### Answer

#### $\blacksquare$ b) <br/>chody>,<html>,<head>

<!DOCTYPE html> <html> <head> <meta charset="utf-8"> <title>MarkSheet</title> <meta name="description" content="A simple HTML and CSS page">  $<$ /head> <body> <p>Hello World!</p>  $<$ /body>  $<$ /html>

# GitHub

Websites for you and your projects. **https://pages.github.com/**

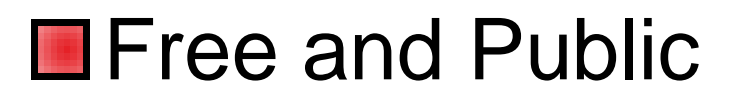

- **Track Changes**
- **■Useful for `Group' Assessment**

**■ Research Setting Up GitHub Account this Week**

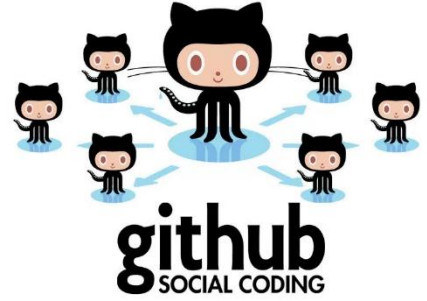

## For Example

#### ■ Course notes/page for WAD are on a GitHub page:

#### ■zjnu2017.github.io

### Question

#### **How many marks are the quizzes** worth?

- a) 5%
- b) 10%
- c) 15%
- d) 20%

### Answer

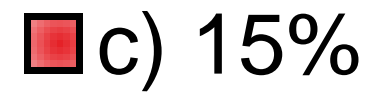

#### 3 class quizzes – each worth 5% each over the duration of the course

# **Summary**

■Overview of the Course/Plan

- **Hands-On/Practical**
- **■Assessment (Breakdown of Marks)**
- Self Study (Can't learn from just attending)
- Today is about `Getting Started'

# This Week

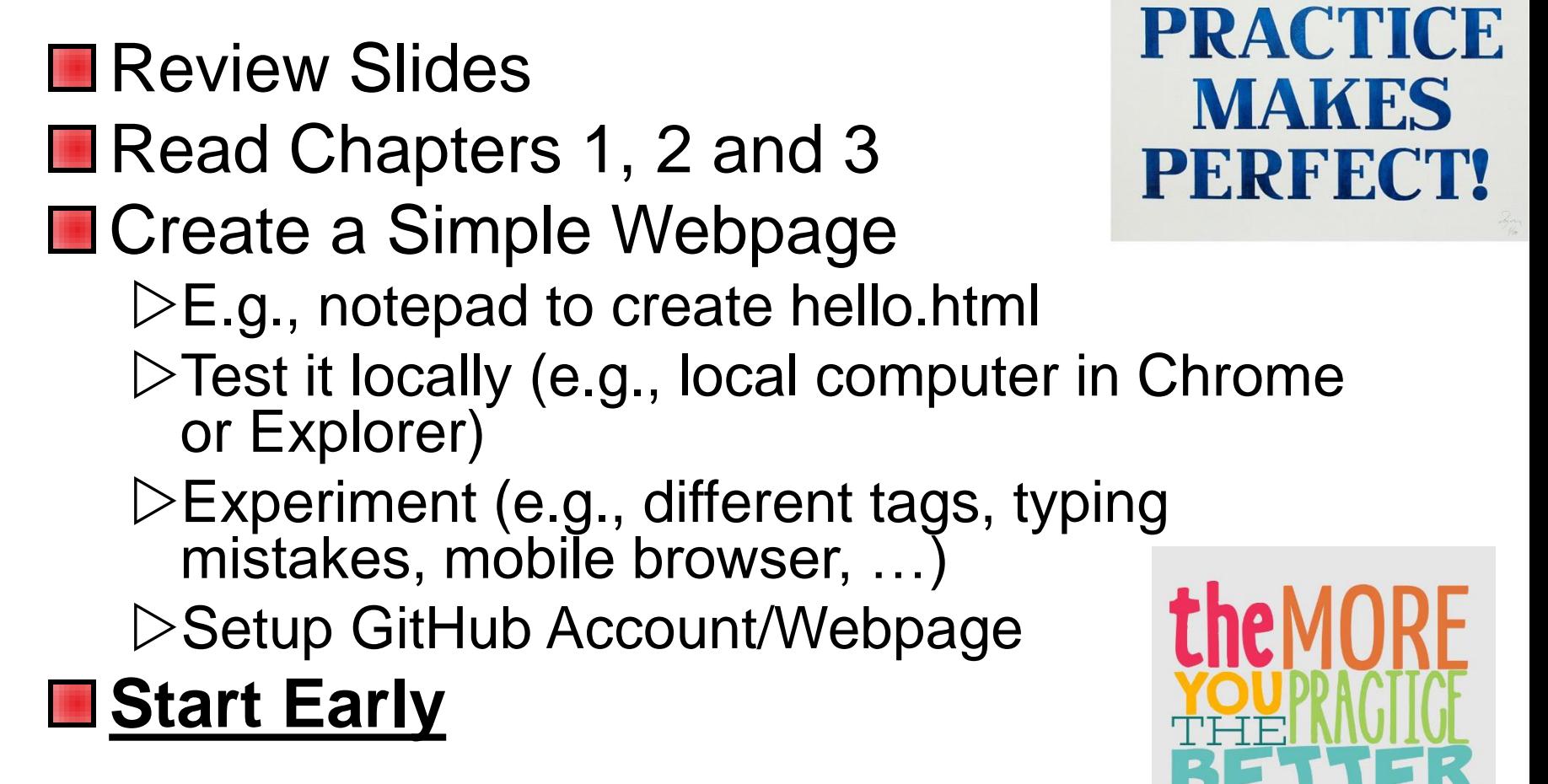

### **Contact**

#### **D**Questions/Issues

Benjamin Kenwright email: bkenwright@ieee.org

**Open Door Policy** Problems/Help Within Reason

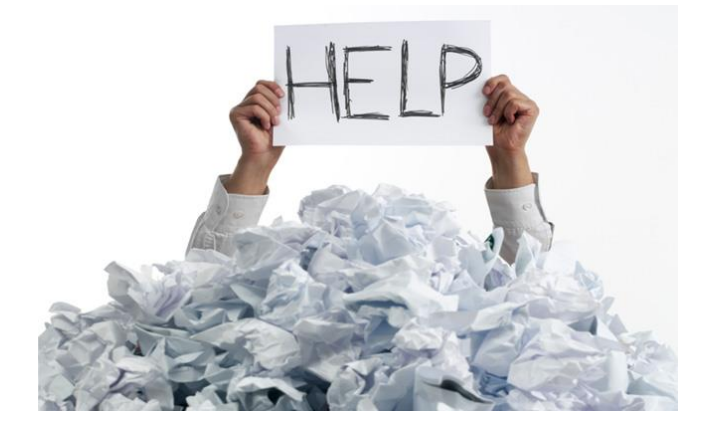

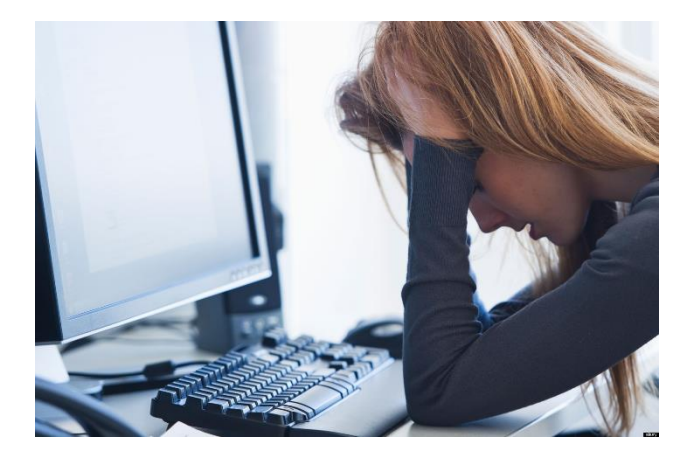

### **Question**

#### ■What does HTML stand for?

- a) Hypertext Markup Language
- b) Hyper Tag Mark Language
- c) Hypertext Makeup Language
- d) Hot Moodle Language
- e) Non of the above

### Answer

a) Hypertext Markup Language

Hypertext Markup Language (HTML), a standardized system for tagging text files to achieve font, color, graphic, and hyperlink effects on World Wide Web pages.

## What the Web is all about

- **□ The Web** was created to share documents via Internet, and **HTML** is the language in which these documents are written
- **Notable text has always been the primary** medium, HTML evolved to incorporate other types of content like **images** and **videos**

#### **HTML content is 90% text**

# Questions/Discussion

#### **Next Week**

- **DAttendance**
- **▶Submit GitHub Page URL**
- Questions on Chapters 1-3
- $\triangleright$  Scratched surface get you started
	- Interactive pages, animations, forms, ...
	- Next week the real work starts
	- Creating `amazing' websites very soon

# Experiment

■What are good sites to quickly experiment with JavaScript/CSS/HTML on a browser?

http://dabblet.com/